## **FUNCIONAMENT DEL CATÀLEG DE LA BIBLIOTECA Guia per a l'alumnat**

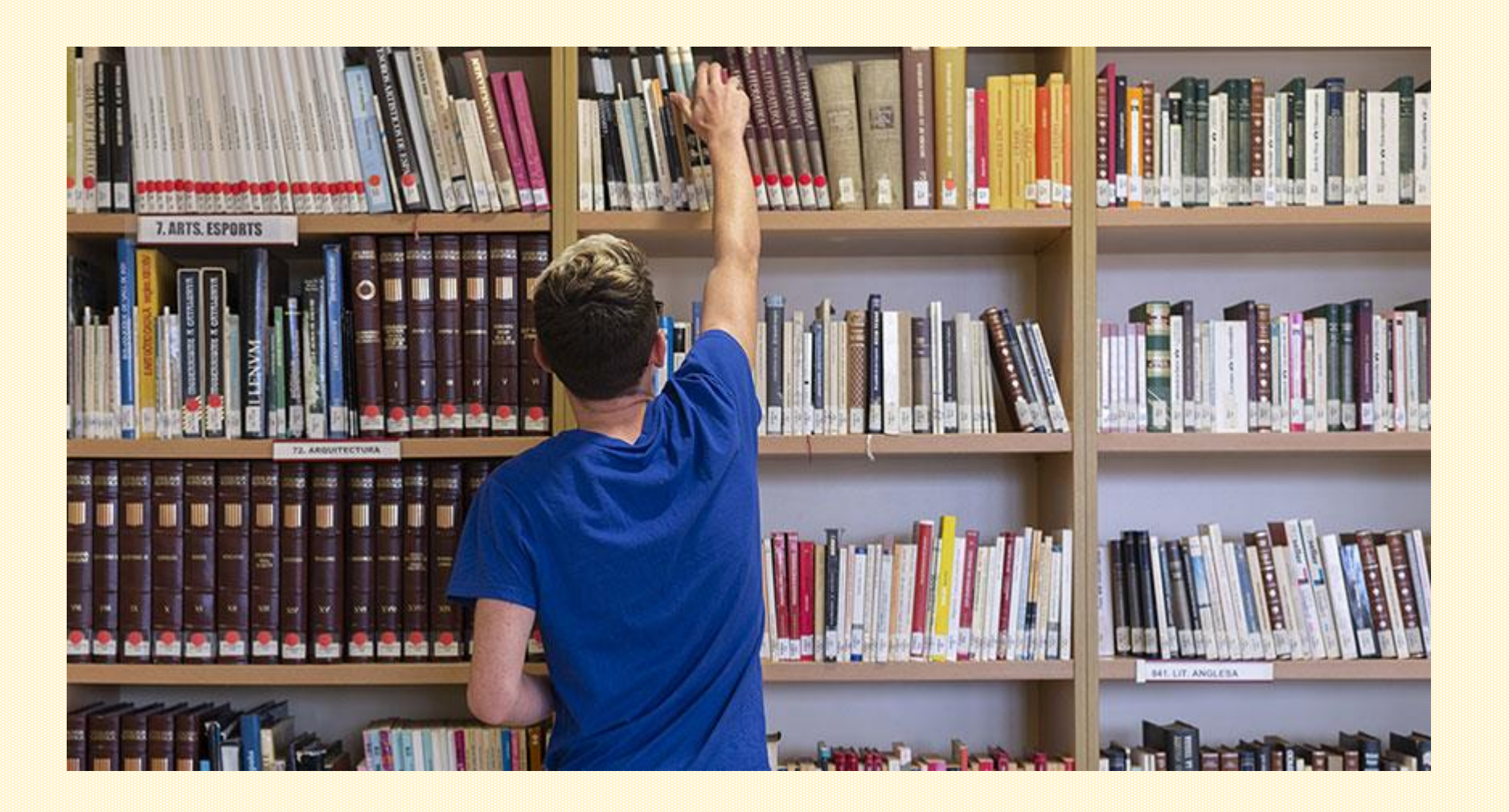

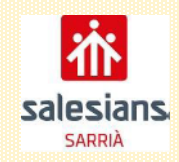

# **QUÈ ÉS L'ePÈRGAM?**

L'ePèrgam és **l'aplicació en línia de gestió de les biblioteques escolars** que ofereix el Departament d'Ensenyament.

Aquesta eina és la que fem servir per catalogar el fons de la biblioteca de salesians de Sarrià.

L'aplicació té un **mòdul de consultes** que permet a tots els usuaris cercar materials del catàleg de la biblioteca del centre sense necessitat de desplaçar-s'hi físicament.

Per anar directament a la biblioteca de Salesians de Sarrià, hi podeu accedir des de **l'espai virtual de la biblioteca** que està dins espai [escola](https://espaiescola.salesianssarria.com/index.php). Allà trobarem **l'epèrgam**, que dona accés directe a l'entorn de consultes de la biblioteca de Salesians de Sarrià.

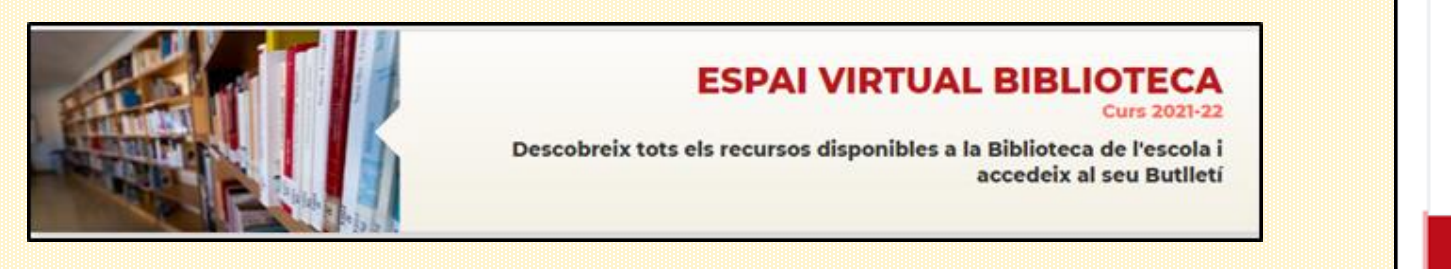

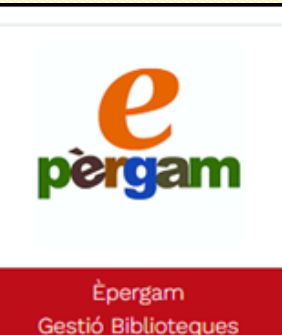

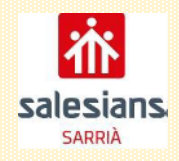

# **COM FER UNA CERCA AL CATÀLEG?**

**La cerca simple** us permet fer una consulta a partir dels camps: **Autor, Títol, Editorial o Matèria**.

## **LA CERCA PER AUTOR**

### Ara fareu una cerca per **Autor.**

- Normalment només ens caldrà introduir el cognom (**Matute**). Si hi posem també el nom, ho farem de la següent manera: **Cognom(s)+coma (,) +espai+nom**
- **Premeu cerca** i veureu que ens apareixen **2 registres**.
- **Cliqueu damunt del que us interessi** i això us portarà a la informació completa del recurs.

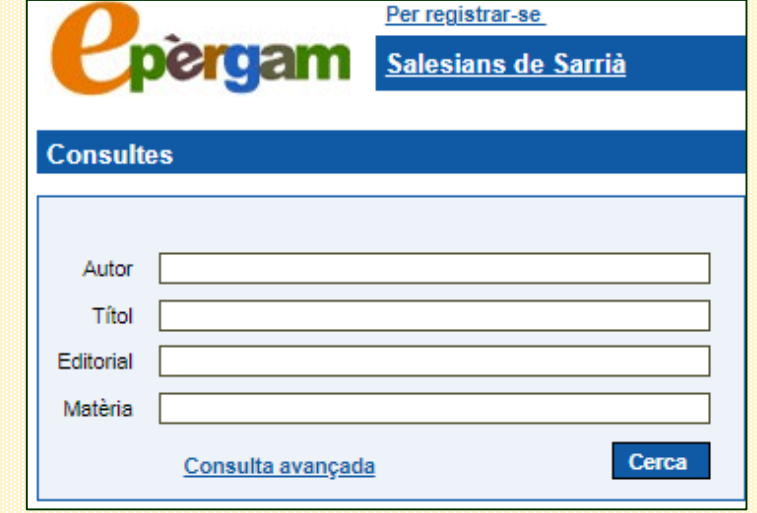

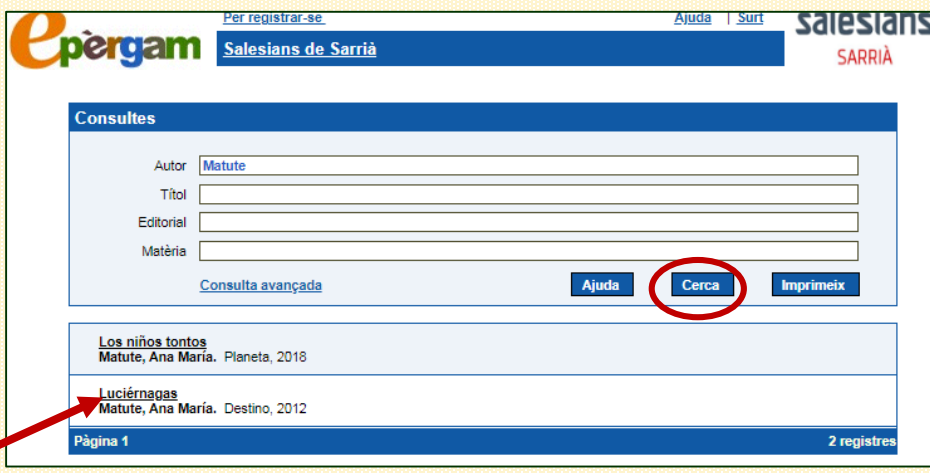

# **RESULTAT DELA CERCA SIMPLE PER AUTOR**

## **INFORMACIÓ QUE CONTÉ LA FITXA**

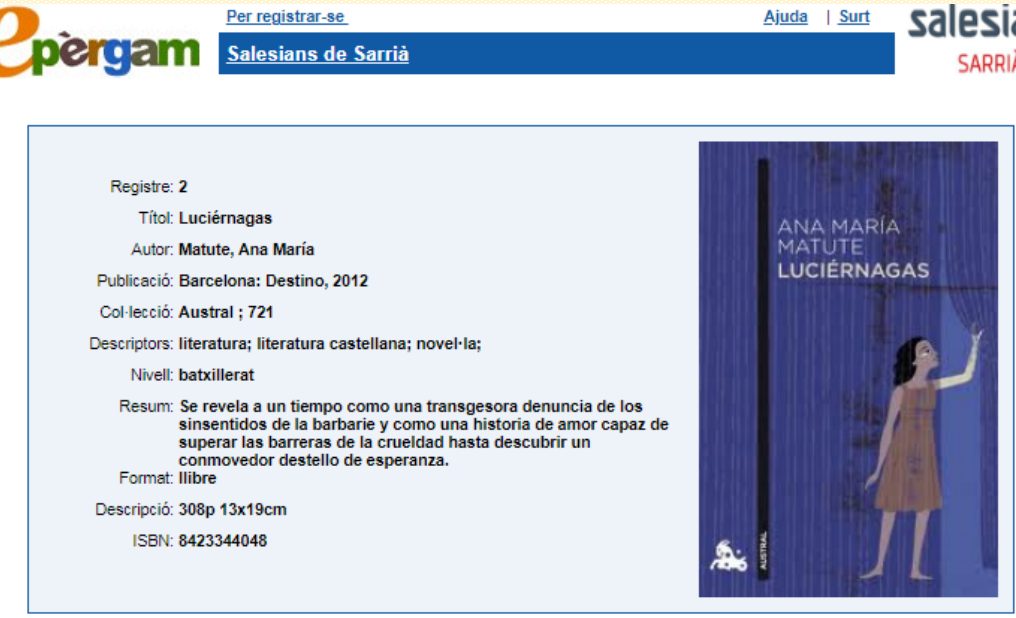

#### **Comentaris Exemplars** Núm. No hi ha comentaris Estat **Signatura**  $\overline{\mathbf{3}}$ **BTX N Mat Disponible** Nou comentari  $\mathbf{1}$ N Mat Disponible  $\overline{2}$ N Mat **Disponible BTX N Mat** Disponible

#### Matute, Ana María. Luciérnagas. Barcelona: Destino, 2012.

#### **3. Signatura**

Serveix per facilitar la localització física a la biblioteca.

Fixeu-vos bé si la signatura va precedida per algunes sigles. En aquest cas, **els exemplars 3 i 4 porten les sigles BTX. Això vol dir que no són a la biblioteca, sinó al Departament de Batxillerat.**

En aquest cas, haureu de preguntar al professorat de la matèria si són d'ús per a l'alumnat o només per al professorat.

#### **4. Estat**

**Imprimeix** 

Serveix per saber si els recursos es poden prestar.

De *Luciérnagas*, en tenim 4 exemplars. Si ens indica que està disponible, vol dir que es poden prestar. Tot i així, recordeu que, si estan ubicats en algun departament, us n'haureu d'assegurar.

#### **5. Citació bibliogràfica** (Per si heu de citar l'obra en un treball)

#### **1. Dades del registre**

#### **2. Comentaris**

(Només pot publicar-ne la persona responsable de la biblioteca i el professorat registrat)

Citació bibliogràfica

# **ELS ALTRES CAMPS DE LA CERCA SIMPLE**

Si volem fer una cerca per **títol, editorial o matèria**, ho hem de fer de la mateixa manera com ho hem fet en la cerca per autor.

### **LA CERCA PER TÍTOL**

Si no recordeu el títol sencer, introduïu-ne una part i feu la cerca. Si ho heu escrit bé i el recurs és al catàleg, el trobareu.

### **LA CERCA PER MATÈRIA**

Aquest camp us pot ser útil quan només sabeu la temàtica del recurs que esteu cercant. Si cerqueu, per exemple, **literatura catalana**, ens sortiran tots els exemplars que tinguem catalogats amb aquests paràmetres.

### **LA CERCA PER EDITORIAL**

Tot i que és menys habitual que feu consultes per aquest camp, si escriviu el nom de l'editorial (Educaula 62, Edebé, Cambridge University Press...) us apareixeran tots els recursos d'aquella editorial que són al catàleg.

# **I SI NO TROBO EL RECURS QUE BUSCO?**

Si feu una cerca i us apareix una pantalla indicant que no s'han trobat dades, poden pasar dues coses:

**1. Que el recurs no sigui a la biblioteca.**

### **2. Que no estigui registrat al catàleg ePèrgam.**

En el segon cas, parleu amb la persona responsable de la biblioteca perquè miri si el llibre que us interessa està registrat al catàleg antic (que no es pot consultar online) i si aquest està disponible.

I una última recomanació: quan hagueu acabat de fer la cerca, **sortiu sempre de l'aplicació**.

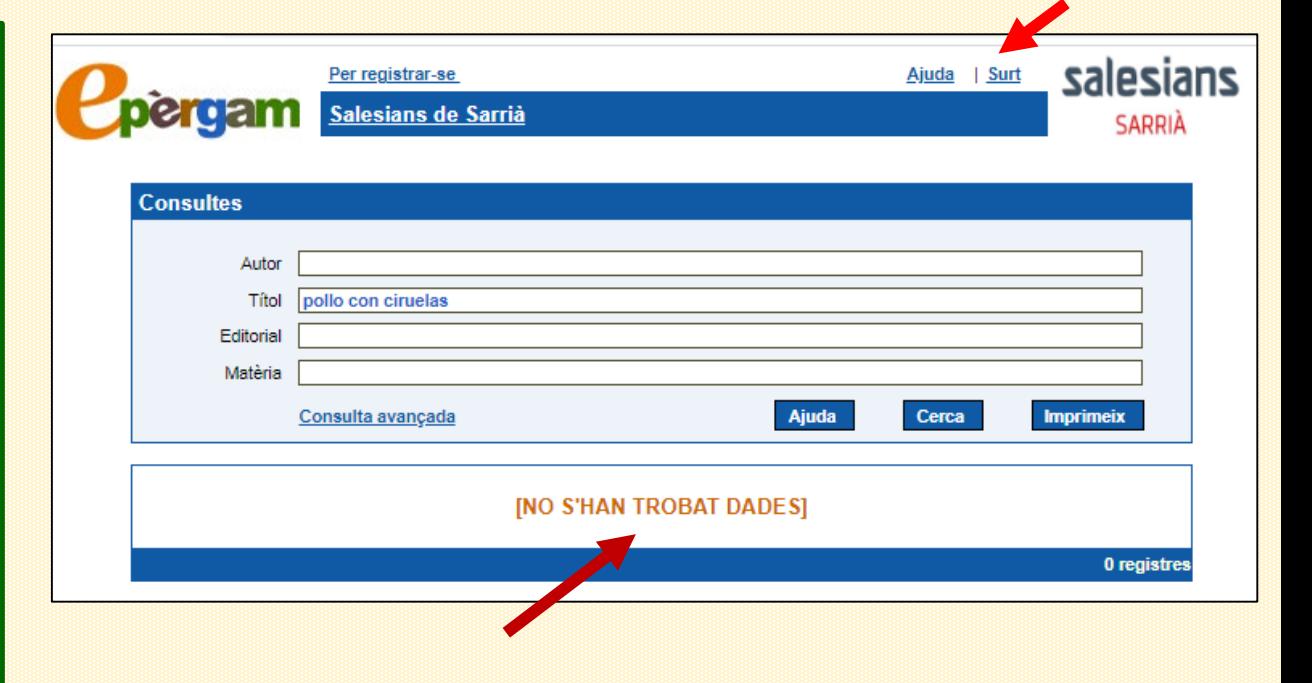

**I ara, ha arribat el moment de fer proves**

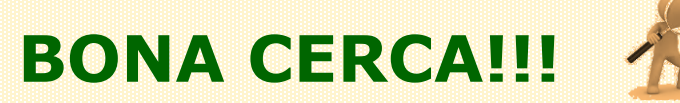